# **ISPRING ELECTRONIC TEST EDUCATION PROGRAM FOR IMPROVEMENT OF ENGLISH**

**Umida Marasulova**

Shakhrisabz branch of Tashkent State Pedagogical University named after Nizami [u.marasulova@mail.ru](mailto:u.marasulova@mail.ru)

**&**

**Diyora Abdurakhimova** Student of Uzbekistan state world language university [diyora.abduraximova@bk.ru](mailto:diyora.abduraximova@bk.ru)

## **ABSTRACT**

The article discusses the role and types of tests in the control of students' knowledge. Ispring has demonstrated the capabilities of its software in creating electronic tests. Ispring provides descriptions of how to create electronic crosswords to enhance your English skills while creating electronic tests to strengthen your English skills.

**Keywords:** Teaching English, strengthening knowledge, ISpring, software, electronic tests, software, the use of ICT, information technology.

### **INTRODUCTION, LITERATURE REVIEW AND DISCUSSION**

The country has created all the conditions for youth education, the active development of information and communication technologies, the development of modern professional and foreign languages. Today, our youth makes good use of these wonderful opportunities. In particular, as a result of large-scale reforms carried out at all levels of the education system, hundreds of thousands of our boys and girls study a foreign language, studying a certain specialty.

Testing and evaluation of students' assimilation of teaching materials, skills and abilities is an important component of the educational process. It is not only about monitoring learning outcomes, but also about how to guide students' cognitive activities at different stages of the learning process. Assessment is the process of identifying and analyzing results, measuring the achievement of learning goals at a certain stage of the learning process based on predefined criteria. The educational value of knowledge assessment and assessment is that teachers and students will have a clear understanding of the teaching material. Professors critically evaluate the pros and cons of their work. Makes adjustments to the methods of their work. Evaluation results are also important for the student to review and evaluate the materials in the curriculum in terms of the student's ability to learn.

As a result, it becomes clear which concepts and laws are complex and which are easy to learn. It provides the basis for creatively preparing students for lessons and conducting classes in the classroom. The student will also be informed about which material is good, which is satisfactory, and which is bad. Without examining the student, the student will not be able to deeply, comprehensively and accurately evaluate his knowledge. Sometimes it may seem that he is well versed in the material, and during the exam it becomes clear that he does not know or does not understand the material well. As a result of the assessment, students will be able to identify, understand, remember, understand, apply, analyze and critically evaluate their knowledge. The educational importance of monitoring and evaluating knowledge, skills and competencies lies in the fact that students have an attitude to learning, their successes and failures, as well as their desire to overcome difficulties. Assessment always creates a special attitude of the student to himself. Professors also need to focus on students' relationships, feelings, and personal qualities, such as willpower, collaboration, and mutual assistance. From time to time, the student receives additional knowledge, skills and abilities in the assessment process. He understands the essence of concepts that are not absorbed in the learning process. Therefore, the assessment can also be considered a continuation of the educational process. Monitoring and evaluation of knowledge are of national importance.

Summing up the results of the assessment, the team evaluates the educational activity of the educational institution, the general level of student learning and draws appropriate conclusions. If we used tests only in printed form, now we can print them on a computer and interact with each student. You can prepare various tests for academic subjects using ICT. Now classes should be used not only in print, but also in computer tests. As soon as they do this, they will immediately receive an assessment, which will be provided by the computer itself, which will allow them to identify any shortcomings in a particular subject.The most important thing is that the student's eyes, brain and hands participate in test tasks, and the elements of the game play an important role in developing interest in what they are doing, and thus in ensuring the required level of speed in the learning process. In addition to tests, crosswords, charts, tables are used, and students work directly on the computer to independently study the course material.

Before creating electronic tests, you need to create test questions to improve your knowledge of English in the Ispring program. We use Tests (Book 1, Part A Elementary Test, 1 part, Elementary Test - 1) for graduate courses of academic lyceums and colleges of the Center for Secondary Special and Vocational Education of the Ministry of Higher and Secondary Special Education of the Republic of Uzbekistan. The tests offered have several options. We choose the first option that is easy for everyone to understand. Questions of the first option:

1. A- Hello, what \_\_\_\_\_\_\_ your name? A) is B) are C) am D) be 2. \_\_\_\_\_\_\_ name is John. And my \_\_\_\_\_\_\_ is Johnson. A) Your / surname B) My / surname C) I / surname D) I / name 3. My name is Lisa. Lisa Peterson. A) My am B) I is C) I am D) I 4. \_\_\_\_\_\_\_ name is Apple. \_\_\_\_\_\_\_ Ann Apple. A) His / She B) His / He's C) Her / She's D) His / His 5. "Where John from?" " \_\_\_\_\_\_ from the US." A) is / He's B) is / His C) am / He's D) is / She's 6. \_\_\_\_\_\_ are you from? Japan. A) What B) Who C) Where D) When 7. Where \_\_\_\_\_\_ you \_\_\_\_\_\_ ? A) is / from B) are / in C) are / is D) are / from 8. \_\_\_\_\_\_ from Spain. I'm Rodriguez . A) I'm B) He's C) You're D) She's 9. Pierre is a French boy. from  $\qquad \qquad$ . A) He's / France B) His's / French C) His / France D) He / France 10. Lisa and Max are Americans. from U.S.A. A) There B) Their C) They're D) Their're 11. "What their ?"

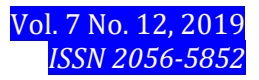

"Alexander and Philip." A) are/name B) is / name C) is / names D) are / names 12. I \_\_\_\_\_\_ 22 years old, but Andrew \_\_\_\_\_\_ 20. A) am  $/$  am B) are  $/$  am C) am  $/$  is D) are  $/$  are 13. Mark\_\_\_\_\_\_ 19, but Brian and Denis \_\_\_\_\_\_ 26 and 28. A) is / are B) are / is C) are / are D) am / are 14. "What this?" "It's umbrella." A) are  $(a \mid b)$  is  $(a \mid c)$  is  $(a \mid b)$  its  $(a \mid b)$ 15. Oxford is English university. A) an B) the C) a D)  $*$ 16. Toyotas \_\_\_\_\_\_ Japanese \_\_\_\_\_\_ A) is a  $/$  car B) is  $/$  car C) are  $/$  cars D) is  $/$  cars 17. "What is  $?''$ "She is a bank manager." A) his job B)she job C) he job D) her job 18. 0/2/11/18/20 Find the correct alternative. A) oh / twelve / eighteen / twenty B) zero / two / one-one / eighteen / twenty C) zero / two / eleven / eighteen / twenty D) zero / two / eleven / eighty / twenty 19. "How old is your aunt?" "  $\qquad$  is 29." A) She B) He C) She's D) He's 20. "Where she from?" "She from Japan." A) are  $/$  is B) is  $/$  is C) is  $/$  am D) are  $/$  are - Verb to be: am/is/are - Possessive adjectives: my, your, his, her - Subject Pronouns - Plural nouns & Numbers

We run Ispring and select only one correct answer. We will continue to place the question in a special window and provide four answers to answer this question. We will put a special mark on these answers (Figure 1).

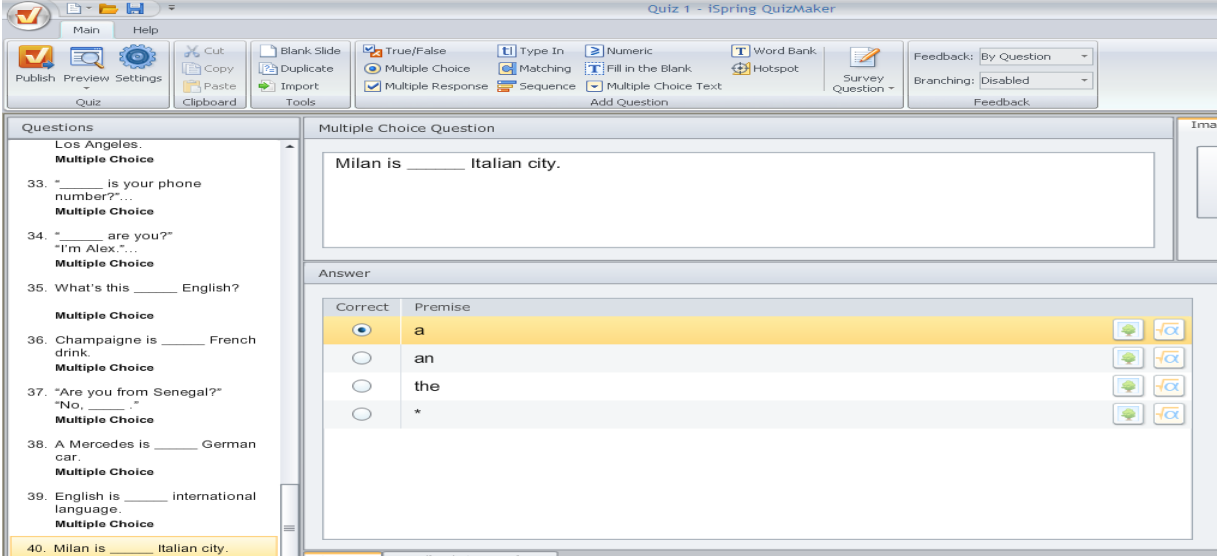

Figure 1. The mode of entering test questions into the Ispring program

After all questions have been completed, it is necessary to continue working in electronic form. You will need to make some adjustments before saving the finished electronic test. Because these settings are important when using electronic testing. To do this, click the "Settings" button in the upper left corner of Ispring. This will create a new window (Figure 2). The first item on this list is called Main. This element has the ability to name the electronic test, set the test score, set the maximum test time and add the sender name of the system and the email function before starting the test. We called the test "Level C Test Questions". We set the passing score at 55% of the total score. 20 minutes to 20 questions.

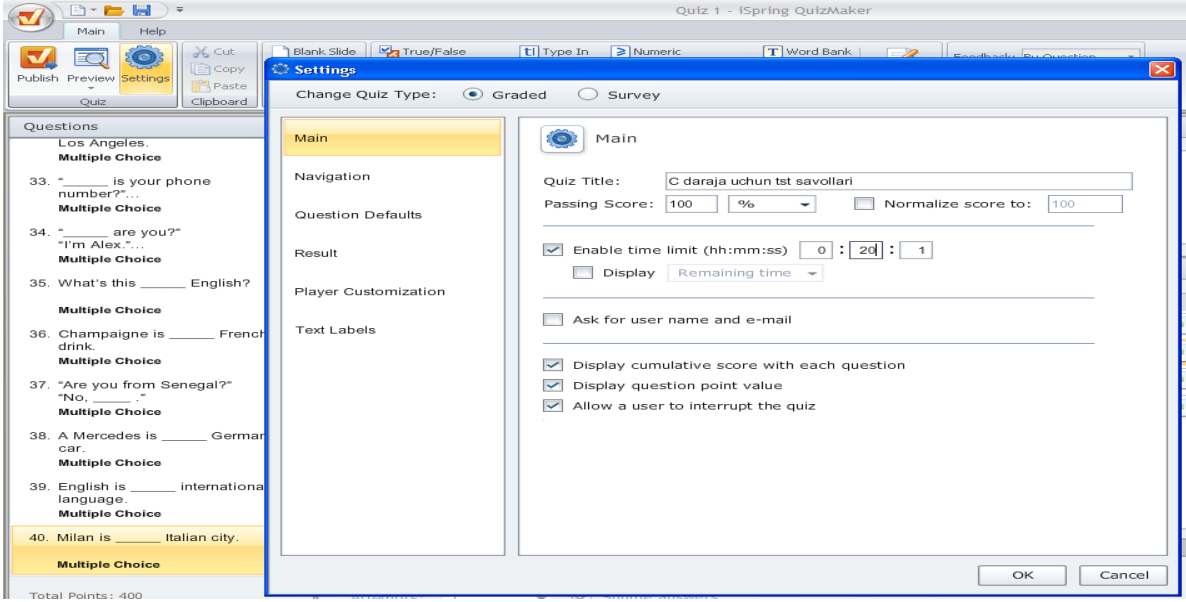

Figure 2. Make settings in the main point of Ispring

The default question asks how test results are displayed. In each answer, you can indicate to the user whether it is true or not. Or the test person may receive this message at the end of the test (Figure 3).

|                                                                                         | $\mathbb{R}^n \times \mathbb{R}^n \xrightarrow{\text{Hom}} \mathbb{R}^n \xrightarrow{\text{Hom}} \mathbb{R}^n$<br>Main.<br>Help.                                                                                                    |                                                             | Quiz 1 - iSpring QuizMaker                                                                                           |
|-----------------------------------------------------------------------------------------|----------------------------------------------------------------------------------------------------|-------------------------------------------------------------|----------------------------------------------------------------------------------------------------|
|                                                                                         | $26$ Cut<br>$   \cdot   $ Copy<br>Publish Preview Settings<br>Paste<br>Clipboard<br>Quiz                                                                                                    | Settimes<br>Change Quiz Type: $\odot$ Graded $\odot$ Survey |                                                                                                    |
| Questions<br>Los Angeles.<br><b>Multiple Choice</b>                                     | 33. "________ is your phone                                                                                                    | Main<br>Navigation                                          | Question Defaults<br>E E<br>Points awarded: 10<br>Attempts:<br>$\mathbf{L}$                                          |
|                                                                                         | number?"<br>Multiple Choice<br>34. " are you?"<br>"I'm Alex."                                                                                                    | Question Defaults<br>Result<br>Player Customization         | Shuffle answers<br>Allow user to skip survey questions<br>Allow partial answer                                       |
|                                                                                         | <b>Multiple Choice</b><br>35. What's this English?<br><b>Multiple Choice</b><br><b>Text Labels</b><br>36. Champaigne is ______ French<br>drink.<br><b>Multiple Choice</b><br>37. "Are you from Senegal?"<br>$^{\circ}$ No. $^{\circ}$<br><b>Multiple Choice</b><br>38. A Mercedes is German<br>car.<br><b>Multiple Choice</b><br>39. English is ______ internationa<br>language. |                                                             | <b>M</b> Provide feedback for graded questions<br>Enable branching<br>When answer is correct, display the following: |
|                                                                                         |                                                                                                    |                                                             | To'a'ri !<br>Apply to all<br>When answer is incorrect, display the following:                                        |
|                                                                                         |                                                                                                    |                                                             | Noto'a'ri !<br>Apply to all<br>When answer is partially correct, display the following:                              |
|                                                                                         |                                                                                                    |                                                             | Ofarin I<br>Apply to all                                                                                             |
|                                                                                         | <b>Multiple Choice</b><br>40. Milan is _______ Italian city.<br><b>Multiple Choice</b>                                                                                                    |                                                             | √ Provide feedback for survey questions<br>Enable branching                                                          |
| OK<br>Cancel<br>The first Direct materials of Carlo<br>$\sim$ $\sim$<br>.<br>$\sim$ $-$ |                                                                                                    |                                                             |                                                                                                    |

Figure 3. Make settings in the "Question by default" section of Ispring

The section "Navigation" presents a number of general questions that can be selected sequentially or randomly. In our example, 20 general questions, 20 of which are randomly selected.

#### *European Journal of Research and Reflection in Educational Sciences* Vol. 7 No. 12, 2019

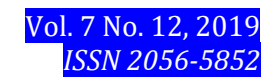

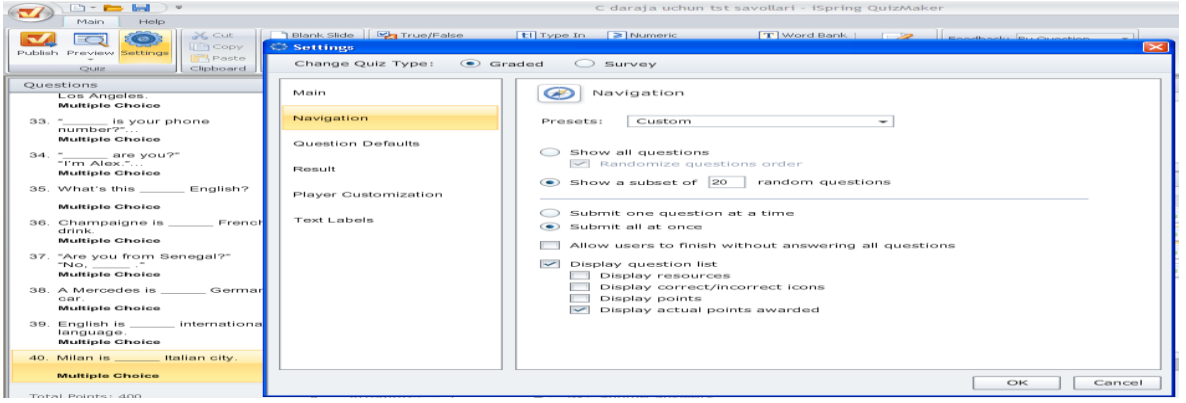

Figure 4. Make settings in the Navigation section of Ispring

As a result, you can set the test result. For example, if the testee scored 55% of the total, the message "Successfully completed" will appear on the screen, and if less is typed, the message "Successfully completed" will appear.

In Player Custamization, you can customize the electronic testing software interface. To do this, you need to use the Skin and Theme functions. In our example, the electronic testing software interface is highlighted in green. When you have made all the settings, click OK. Now you can easily save your electronic test. To do this, click the "Publish" button in the upper left corner of the program. A new window will appear. This window shows where you want to save your electronic test software (our desktop is shown in our example), file name (level C test questions in our example), file type (.exe in our example) and application window size.

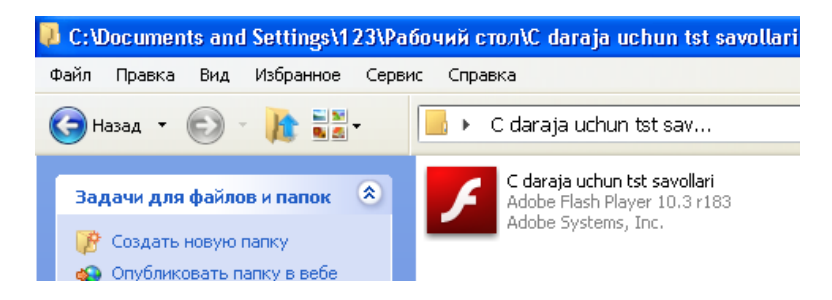

You can run this test by running this file.

Orientation to the study of foreign languages in our country requires the use of advanced pedagogical and information technologies in teaching foreign languages. It is much more efficient to use the test form to control students' knowledge and use interesting electronic crosswords to improve English proficiency.

#### **REFERENCES**

1. Bashmakov A.I. Displays computer computers and installers system / AI. Bashmakov I.A. Download Bashmakov - M.: Filin, 2003. - 616p. 2. www.ispringsolutions.com